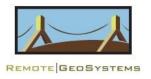

## COMPARISON

## **LineVision Desktop Comparison Table**

Applies to builds:

Ultimate edition 49.2 Professional edition 49.1 Basic edition 47.8

| , <mark>©.9</mark> .4                                  | Video Player Functions |              |          |  |
|--------------------------------------------------------|------------------------|--------------|----------|--|
| FEATURES                                               | Basic                  | Professional | Ultimate |  |
| Capture a Geo-tagged Image from Video                  | <b>~</b>               | <b>~</b>     | <b>~</b> |  |
| Reverse/Advance Video Frames with<br>Geo-Interpolation | <b>~</b>               | <b>~</b>     | <b>~</b> |  |
| Record a Sub-clip Video                                | X                      | ×            | <b>~</b> |  |
| Add Text and GPS Watermark on Video                    | X                      | X            | <b>~</b> |  |
| Add a Point (via Mission Planner)                      | X                      | X            | <b>~</b> |  |
| Add a Line (via Mission Planner)                       | X                      | X            | <b>~</b> |  |
| Measure Distance (via Mission Planner)                 | X                      | X            | <b>/</b> |  |

| <u>"</u>             | Photo Viewer Functions      |              |          |  |  |
|----------------------|-----------------------------|--------------|----------|--|--|
| FEATURES             | Basic Professional Ultimate |              |          |  |  |
| Save Image           | <b>~</b>                    | <b>~</b>     | <b>~</b> |  |  |
| Change Zoom Level    | <b>~</b>                    | <b>~</b>     |          |  |  |
| Fit Image to Display | <b>~</b>                    | <b>~</b>     |          |  |  |
| Edit Image           | ×                           | $\checkmark$ |          |  |  |
| Rotate Image         | <b>~</b>                    | <b>~</b>     |          |  |  |

|                                      | Media Browser Functions |              |          |  |
|--------------------------------------|-------------------------|--------------|----------|--|
| FEATURES                             | Basic                   | Professional | Ultimate |  |
| Zoom to Video on Map                 | <b>~</b>                | <b>~</b>     | <b>~</b> |  |
| Fit all Media into Map Viewer Extent | <b>V</b>                | <b>~</b>     | <b>~</b> |  |
| Jump to Time in Video                | <b>~</b>                | <b>~</b>     | <b>~</b> |  |
| Hide GPS Labels                      | Next Release!           | <b>~</b>     | <b>~</b> |  |
| Show All GPS Points                  | <b>V</b>                | <b>~</b>     | <b>~</b> |  |
| Remove Item                          | <b>V</b>                | <b>V</b>     | <b>\</b> |  |

| Browse Waypoints                                     | <b>~</b>      | <b>~</b> | <b>\</b> |
|------------------------------------------------------|---------------|----------|----------|
| Set Drill Down Waypoint Description<br>Template      | <b>~</b>      | <b>~</b> | <b>~</b> |
| Reverse Longitude/Latitude Order                     | <b>\</b>      | <b>\</b> | <b>\</b> |
| Save Map Track as GPX, CSV & KML File                | <b>\</b>      | <b>\</b> | <b>~</b> |
| Save Track as Esri Video Multiplexer CSV             | X             | <b>~</b> | <b>~</b> |
| Save Track as MISB FMV / STANAG 4609 spec Video File | ×             | ×        | <b>~</b> |
| Extract Waypoints as GPX File                        | <b>~</b>      | <b>~</b> |          |
| Add/Edit Keywords                                    | <b>~</b>      | <b>\</b> |          |
| Add/Edit Notes                                       | X             | <b>\</b> |          |
| View Info                                            | <b>~</b>      | <b>~</b> |          |
| View/Edit Properties                                 | ×             | ×        |          |
| Copy Media Item Details                              | <b>~</b>      | <b>~</b> | <b>~</b> |
| Show / Hide Media Item Descriptions                  | <b>~</b>      | <b>~</b> | <b>~</b> |
| Estimate Camera Target & Footprint Location          | X             | X        | <b>~</b> |
| Show / Hide Target Location                          | <b>~</b>      | <b>~</b> | <b>~</b> |
| Show / Hide Target Location Track                    | <b>~</b>      | <b>~</b> | <b>~</b> |
| Hide Camera Footprint                                | <b>✓</b>      | <b>~</b> | <b>~</b> |
| Dynamically Calculate Camera Target Footprint        | Next Release! | <b>~</b> | <b>~</b> |
| Show Augmented Reality                               | ×             | X        | <b>~</b> |
| Do Not Show Media on Map                             | <b>/</b>      | <b>V</b> |          |
| Remove Geotagging (GPS Log) from<br>Media            | <b>✓</b>      | <b>~</b> | <b>~</b> |
| Extract Images from Video                            | X             | X        | <b>~</b> |
| Upload to LineVision Online                          | <b>✓</b>      | <b>~</b> | <b>~</b> |
| Live Stream Video with GPS                           | X             | <b>~</b> | <b>~</b> |
| Export New MP4 Video with Lat/Long<br>Overlay        | ×             | ×        | <b>~</b> |
| Export New MP4 Video File with Custom Text Overlay   | X             | X        | <b>~</b> |
| Export Custom Text Overlay into Closed Captioning    | ×             | ×        | <b>\</b> |
| Export Lat/Long Data as SRT File                     | X             | X        | <b>~</b> |
| Export Text Overlay Data as SRT File                 | X             | ×        | <b>~</b> |
| Open Media File Folder                               | <b>~</b>      | <b>~</b> | <b>\</b> |

| ŢĽ                                    | Map Viewer Functions |              |          |
|---------------------------------------|----------------------|--------------|----------|
| FEATURES                              | Basic                | Professional | Ultimate |
| Map Navigation                        | <b>~</b>             | <b>~</b>     | <b>~</b> |
| Add Annotations/Asset Marker to Map   | X                    | <b>~</b>     | <b>~</b> |
| View Coordinates                      | X                    | <b>~</b>     | <b>~</b> |
| Copy Coordinates                      | X                    | <b>~</b>     | <b>~</b> |
| Add Files to the Map with Annotations | X                    | <b>~</b>     | <b>~</b> |
| Take a Screenshot                     | X                    | <b>~</b>     | <b>~</b> |
| Geotag Photo                          | <b>~</b>             | <b>~</b>     | <b>~</b> |
| Create Dispatch Report                | X                    | X            | <b>~</b> |
| Mission Planner                       | X                    | X            | <b>~</b> |

|                                                                | File Menu Functions |              |          |
|----------------------------------------------------------------|---------------------|--------------|----------|
| FEATURES                                                       | Basic               | Professional | Ultimate |
| Open Single Videos                                             | <b>~</b>            | <b>~</b>     | <b>~</b> |
| Open Multiple Synchronized Videos<br>Recorded at the Same Time | ×                   | <b>~</b>     | <b>~</b> |
| Open Video with Embedded GPS                                   | <b>~</b>            | <b>~</b>     | <b>~</b> |
| Open Video for Geotagging                                      | <b>~</b>            | <b>~</b>     | <b>\</b> |
| Open Photos                                                    | <b>~</b>            | <b>~</b>     | <b>\</b> |
| Open Audio File                                                | <b>~</b>            | <b>~</b>     | <b>\</b> |
| Save as a geoProject                                           | X                   | <b>~</b>     | <b>\</b> |
| Save Current Local geoProject                                  | X                   | <b>~</b>     | <b>\</b> |
| Save Portable Uncompressed geoProject                          | X                   | <b>~</b>     | <b>~</b> |
| Save Portable Compressed geoProject (.rgs)                     | X                   | <b>~</b>     | <b>V</b> |
| Close All Media                                                | <b>~</b>            |              |          |
| Open Uncompressed geoProject (.geoProject file)                | <b>~</b>            | <b>~</b>     | <b>~</b> |
| Open Compressed geoProject (.RGS file)                         | <b>~</b>            | <b>~</b>     | <b>~</b> |
| Set Default Media First Opening Directory                      | <b>~</b>            | <b>~</b>     | <b>~</b> |

| Save Current Layout & Settings as Default | <b>~</b> | <b>~</b> |          |
|-------------------------------------------|----------|----------|----------|
| Advanced Settings & Windows Positioning   | <b>~</b> | <b>~</b> |          |
| Export Waypoint Data                      | <b>~</b> | <b>~</b> | <b>~</b> |

| •                                             | Options Menu Functions |              |          |
|-----------------------------------------------|------------------------|--------------|----------|
| FEATURES                                      | Basic                  | Professional | Ultimate |
| MISB – Show Target Location by Default        | <b>~</b>               | <b>~</b>     | <b>~</b> |
| MISB – Show Camera Footprint by Default       | <b>~</b>               | <b>~</b>     | <b>~</b> |
| MISB – Show Augmented Reality by<br>Default   | ×                      | ×            | <b>~</b> |
| Enable Audio/Video Chaining                   | <b>~</b>               | <b>~</b>     | <b>~</b> |
| Enable Platform Boundary                      | X                      | <b>~</b>     | <b>~</b> |
| Maintain Video Aspect Ratio                   | <b>\</b>               | <b>~</b>     | <b>~</b> |
| Enable Geofence Position Marker               | <b>~</b>               | <b>V</b>     | <b>~</b> |
| Limit GPS Frequency to 1 Hz                   | <b>V</b>               | <b>V</b>     | <b>~</b> |
| Play on Click Settings                        | <b>~</b>               | <b>~</b>     | <b>~</b> |
| Pan to Media when Selected                    | <b>V</b>               | <b>V</b>     | <b>~</b> |
| Always Ask for GPS Companion File             | <b>~</b>               | <b>V</b>     | <b>~</b> |
| Warn on Missing Time Codes                    | <b>\</b>               | <b>~</b>     | <b>~</b> |
| Check for Companion File Mismatch             | <b>~</b>               | <b>V</b>     | <b>~</b> |
| Change Video Decoder Settings                 | X                      | <b>V</b>     | <b>~</b> |
| Turn Off Video Hardware Acceleration          | <b>\</b>               | <b>~</b>     | <b>~</b> |
| Set Video Skip Forward/Back Time              | X                      | <b>V</b>     | <b>~</b> |
| Auto Adjust map for Current Video<br>Position | <b>✓</b>               | <b>~</b>     | <b>✓</b> |
| Watermark Captured Images with GPS Data       | ×                      | <b>~</b>     | <b>~</b> |

| 9                                                          | Geotag Menu Functions |              |          |
|------------------------------------------------------------|-----------------------|--------------|----------|
| FEATURES                                                   | Basic                 | Professional | Ultimate |
| Photo GeoTagging – Geotag Single Photo                     | <b>~</b>              | <b>✓</b>     | <b>~</b> |
| Photo GeoTagging – Geotag Photos in<br>Batch               | X                     | <b>~</b>     | <b>~</b> |
| Photo GeoTagging – Enhance DJI Drone<br>Metadata for Pix4D | ×                     | ×            | <b>~</b> |
| Photo GeoTagging – Extract Images from Video               | ×                     | ×            | <b>~</b> |
| Video GeoTagger                                            | <b>~</b>              | <b>~</b>     | <b>~</b> |
| Parse DJI Drone Flight Record Log TXT Files                | <b>~</b>              | <b>~</b>     | <b>~</b> |
| Parse DJI Drone Closed Captioning Data                     | <b>~</b>              | <b>~</b>     | <b>~</b> |
| Parse MISB/KLV (FMV) Data                                  | <b>~</b>              | <b>~</b>     | <b>✓</b> |
| Extract GPS from MISB FMV Video                            | <b>~</b>              | <b>~</b>     | <b>~</b> |
| Extract GPS from GoPro Video                               | <b>~</b>              | <b>~</b>     | <b>~</b> |

|                                        | GeoEdit Menu Functions |              |          |  |
|----------------------------------------|------------------------|--------------|----------|--|
| FEATURES                               | Basic                  | Professional | Ultimate |  |
| Overlay GPS on Video                   | ×                      | ×            | <b>~</b> |  |
| Overlay Image/Logo on Video            | X                      | X            | <b>~</b> |  |
| Join Video                             | X                      | X            | <b>~</b> |  |
| Transcode Video                        | X                      | X            | <b>~</b> |  |
| Multiplex Synchronized Videos as .exe  | X                      | X            | <b>~</b> |  |
| Multiplex Synchronized Videos as Video | X                      | X            | <b>~</b> |  |
| Extract Images from Video              | X                      | X            | <b>~</b> |  |
| Video & Map Screen Recording           | X                      | X            | <b>~</b> |  |

| \$                                           | Map Menu Functions |              |          |
|----------------------------------------------|--------------------|--------------|----------|
| FEATURES                                     | Basic              | Professional | Ultimate |
| Current Position Icon – Selection & Size     | <b>~</b>           | <b>✓</b>     | <b>~</b> |
| GPS Point Information Box Display Options    | <b>~</b>           | <b>✓</b>     | <b>~</b> |
| Set United States or World View              | <b>~</b>           | <b>✓</b>     | <b>~</b> |
| Change Base Layer                            | <b>V</b>           | <b>✓</b>     | <b>~</b> |
| Map Navigation                               | <b>~</b>           | <b>✓</b>     | <b>~</b> |
| Add Layer (Web Service Endpoint)             | <b>V</b>           | <b>✓</b>     | <b>~</b> |
| Set Waypoint/GPS Point Size                  | <b>~</b>           | <b>✓</b>     | <b>~</b> |
| Add Shapefile Data                           | <b>~</b>           | <b>✓</b>     | <b>~</b> |
| Add Raster Data                              | <b>V</b>           | <b>~</b>     | <b>~</b> |
| Load KML/KMZ Files (When Properly Formatted) | <b>~</b>           | <b>~</b>     | <b>~</b> |
| Enter/Reset Esri ArcGIS Runtime License      | <b>~</b>           | <b>~</b>     | <b>~</b> |
| Use Accelerated Map Display                  | <b>~</b>           | <b>✓</b>     | <b>~</b> |
| Enable Performance Handling                  | <b>~</b>           | <b>~</b>     | <b>~</b> |

|                                                    | Online Menu Functions |              |          |
|----------------------------------------------------|-----------------------|--------------|----------|
| FEATURES                                           | Basic                 | Professional | Ultimate |
| Change LineVision Online Password                  | <b>~</b>              | <b>~</b>     | <b>~</b> |
| Switch Saved LineVision Online Credentials         | <b>~</b>              | <b>~</b>     | <b>~</b> |
| View Saved LineVision Online Credentials           | <b>~</b>              | <b>~</b>     | <b>~</b> |
| Delete Saved LineVision Online Credentials         | <b>~</b>              | <b>~</b>     | <b>V</b> |
| LineVision Online Upload Settings                  | <b>~</b>              | <b>~</b>     | <b>~</b> |
| Connect to Live Network / Internet Video<br>Stream | <b>~</b>              | <b>~</b>     | <b>~</b> |

| <u> </u>                                               | Advanced Menu Functions |              |          |
|--------------------------------------------------------|-------------------------|--------------|----------|
| FEATURES                                               | Basic                   | Professional | Ultimate |
| Auto-Generate Reports for Microsoft Word<br>& Excel    | ×                       | ×            | <b>✓</b> |
| Launch Remote GeoSystems KMZ to KML<br>Convertor       | ×                       | <b>~</b>     | <b>~</b> |
| Combine GPS Companion Files                            | X                       | <b>~</b>     | <b>~</b> |
| Load GPS Waypoint File without Video                   | ×                       | <b>~</b>     | <b>~</b> |
| Set Audio Start Offset                                 | ×                       | <b>~</b>     | <b>~</b> |
| Launch Waypoint Description Drill Down<br>Menu Builder | X                       | <b>~</b>     | <b>~</b> |
| geoDVR Video Tools                                     | X                       | <b>~</b>     | <b>\</b> |
| Set Search Settings - Directories & Radius             | X                       | <b>✓</b>     | <b>V</b> |

| C/1                                              | Dashboard Menu Functions |              |          |
|--------------------------------------------------|--------------------------|--------------|----------|
| FEATURES                                         | Basic                    | Professional | Ultimate |
| Show Map Dashboard                               | <b>~</b>                 | <b>✓</b>     | <b>\</b> |
| Show Virtual Dashboard                           | <b>V</b>                 | <b>~</b>     | <b>~</b> |
| Auto-Generate Reports for Microsoft Word         | ×                        | ×            | <b>~</b> |
| Auto-Generate Reports for Microsoft Excel        | X                        | X            | <b>~</b> |
| Launch Remote GeoSystems KMZ to KML<br>Convertor | ×                        | <b>~</b>     | <b>~</b> |
| Load GPS Waypoint File without Video             | X                        | <b>~</b>     | <b>~</b> |
| Set Audio Start Offset                           | X                        | <b>~</b>     | <b>~</b> |
| Combine GPS Companion Files                      | X                        | <b>V</b>     | <b>~</b> |
| Specify H.264 Decoder                            | X                        | <b>V</b>     | <b>~</b> |
| geoDVR Video Tools                               | X                        | <b>~</b>     | <b>~</b> |

| <b>X</b>                | Mission Planner Menu Functions |              |          |
|-------------------------|--------------------------------|--------------|----------|
| FEATURES                | Basic                          | Professional | Ultimate |
| Turn on Mission Builder | X                              | ×            | <b>~</b> |
| Erase / Clear Mission   | X                              | X            | <b>~</b> |
| Save Mission as KML     | X                              | X            | <b>~</b> |
| Close Mission Builder   | X                              | X            | <b>~</b> |

| <b>?</b>                               | Help Menu Functions |              |          |
|----------------------------------------|---------------------|--------------|----------|
| FEATURES                               | Basic               | Professional | Ultimate |
| User Manual                            | <b>~</b>            | <b>~</b>     | <b>~</b> |
| Email Program Logs                     | <b>V</b>            | <b>~</b>     | <b>~</b> |
| Remote Geo Support Website             | <b>~</b>            | <b>~</b>     | <b>~</b> |
| Remote Geo Company Website             | <b>V</b>            | <b>~</b>     | <b>V</b> |
| Quick Start Video                      | <b>~</b>            | <b>~</b>     | <b>~</b> |
| Launch Supplemental Installer          | <b>V</b>            | <b>~</b>     | <b>V</b> |
| Launch Microsoft C++ Runtime Installer | <b>~</b>            | <b>✓</b>     | <b>~</b> |
| Validate Culture Settings              | <b>~</b>            | <b>✓</b>     | <b>~</b> |
| About                                  | <b>~</b>            | <b>~</b>     | <b>~</b> |